# Trace-logs in CUSP inschakelen en verzamelen J.

# Inhoud

Inleiding Vastlegging overtrekken inschakelen Via de GUI Van de CLI Inzameling stamhout Via de GUI Van de CLI Van het openbare bestandssysteem (PFS) Vastlegging SIP-berichten Informatie over opslag CUSP 9.0 en hoger CUSP-versies eerder dan 9.0 Gerelateerde informatie

# Inleiding

Dit document beschrijft de verschillende opties die in Cisco Unified SIP Proxy (CUSP) beschikbaar zijn om sporenlogbestanden in te schakelen en te verzamelen. Traces kunnen worden ingeschakeld en worden verzameld vanuit de GUI of de CLI. In dit document wordt elke procedure uitvoerig beschreven.

### Vastlegging overtrekken inschakelen

#### Via de GUI

- 1. Log in op de CUSP GUI (http://<IP Address of CUSP Module>/).
- 2. Navigeer naar probleemoplossing < Traces.

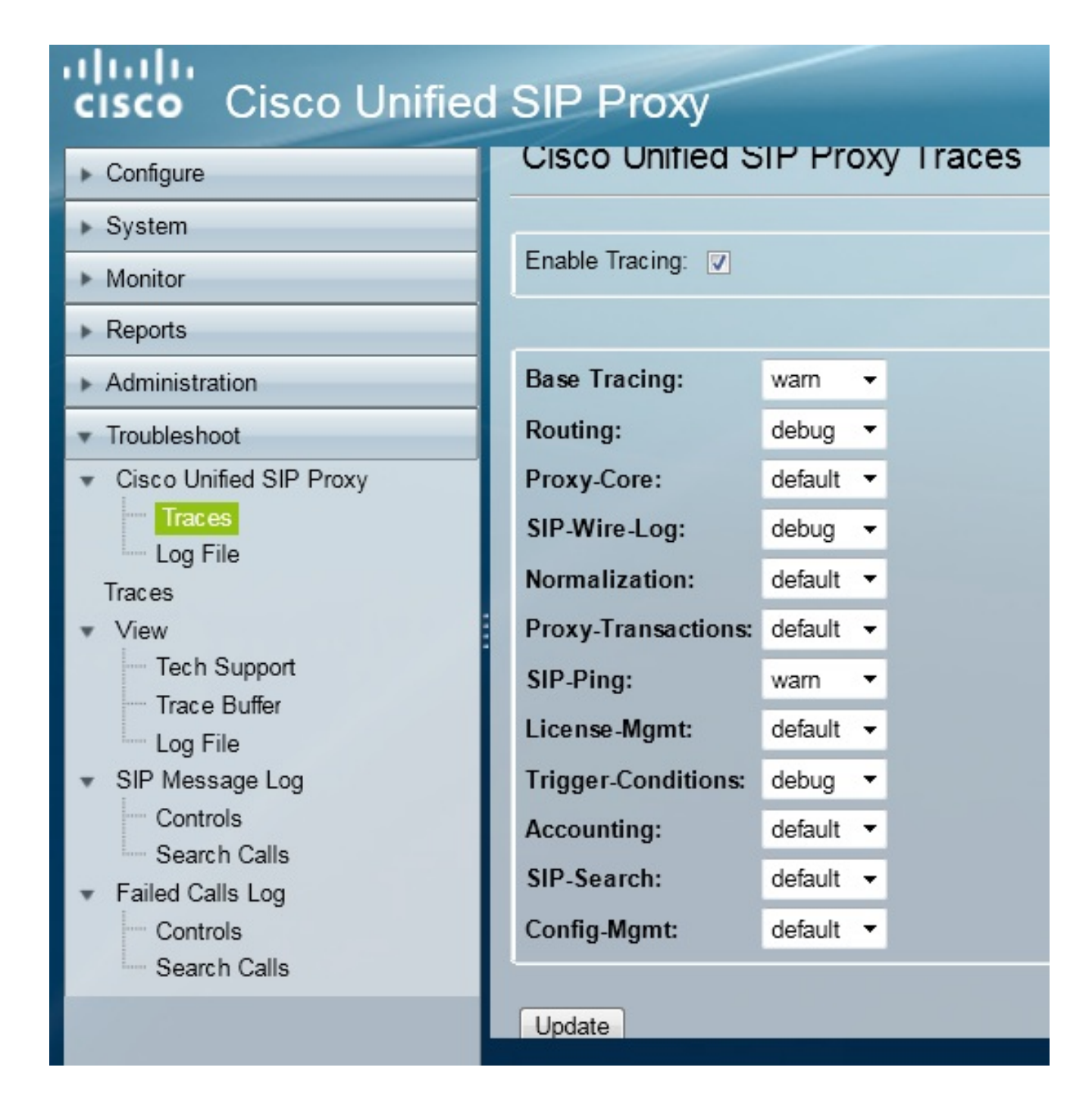

- 3. Schakel het vakje Tracing inschakelen in en selecteer vervolgens de gewenste component(en) om de probleem op te lossen en stel het niveau in om het te reinigen.
- 4. Klik op Update nadat u de gewenste wijzigingen hebt aangebracht.

### Van de CLI

1. Ga naar de CUSP-modus.

```
Router#service-module sM 2/0 session
Trying 10.106.122.8, 2131 ... Open
CUSP# cusp
CUSP(cusp)#
```
2. Om het overtrekken mogelijk te maken, schakelt u de overtrek in:

CUSP(cusp)# **trace enable**

3. Selecteer de gewenste CUSP-component en stel het spoorniveau in om te debug.

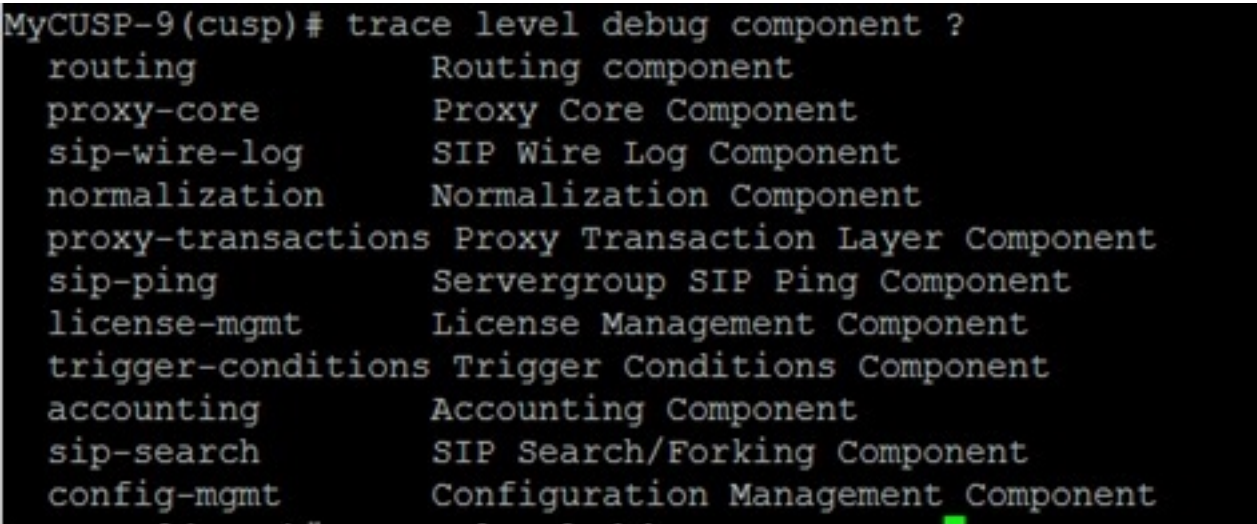

- 4. U moet de vorige opdracht herhalen om debug voor meerdere onderdelen in te schakelen.
- 5. U kunt de huidige instellingen voor overtrekken bekijken met de opdracht opties voor overtrekken tonen.

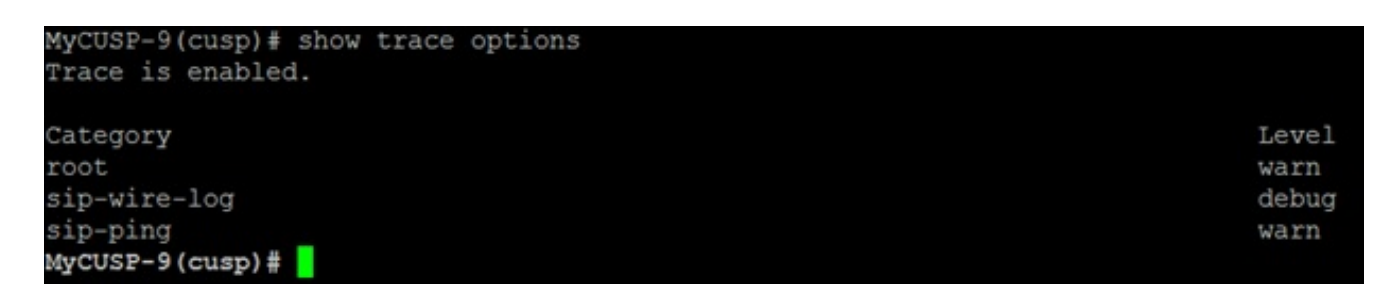

### Inzameling stamhout

#### Via de GUI

- 1. Log in op de CUSP GUI.
- 2. Navigeer naar **probleemoplossing > logbestand**. Hier worden de verzamelde logbestanden weergegeven. U kunt het bestand bekijken of downloaden.

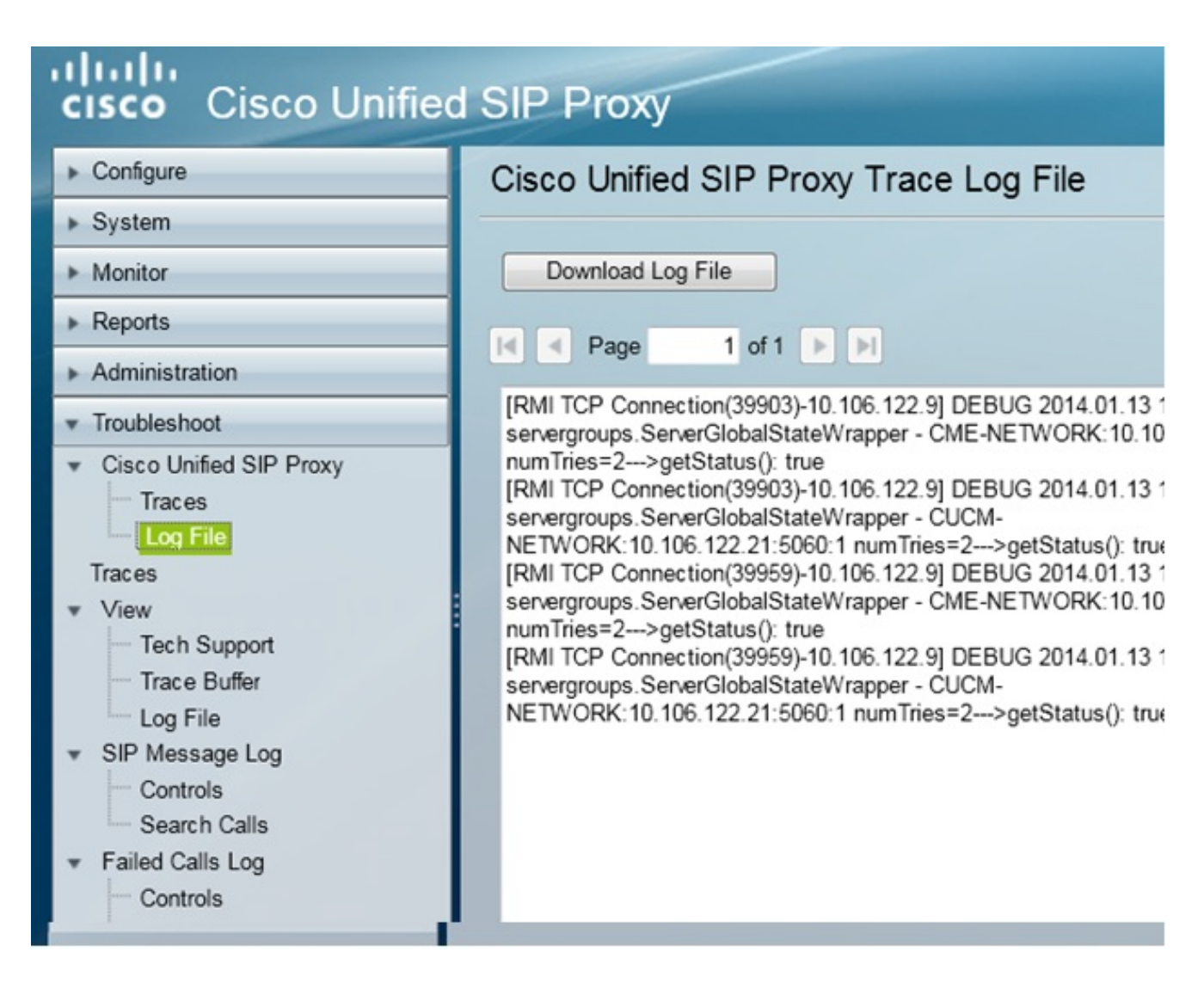

Opmerking: CUSP versie 8.5(5) en specificeer vervolgens de optie om de logbuffer van GUI te verwijderen. Als de CUSP-versie eerder is dan versie 8.5(5), moeten de bestanden handmatig worden gewist met de CLI.

3. Voer deze opdracht in om de logbestanden met de CLI te wissen:

CUSP(cusp)# **clear trace log**

#### Van de CLI

1. Gebruik deze opdracht om de inhoud van het logbestand weer te geven:

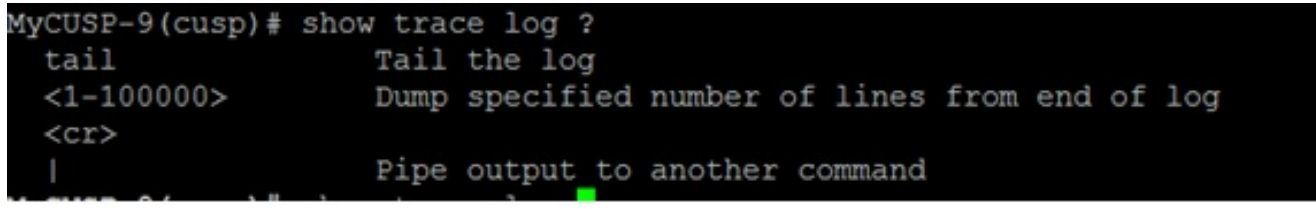

- 2. Druk op CTRL+C om het scrollen te stoppen.
- 3. Gebruik het **logbestand** met **overtrekken | p opdracht** om de overtrek pagina voor pagina weer te geven.

#### Van het openbare bestandssysteem (PFS)

Er is een andere manier om de sporen te verzamelen. Dit is van de PFS, het bestandssysteem waarop CUSP draait. PFS is toegankelijk met FTP.

1. Maak een gebruikersnaam en wijs het PFS-recht aan deze gebruiker toe.

```
MyCUSP-9# conf t
Enter configuration commands, one per line. End with CNTL/Z.
MyCUSP-9(config)# username cisco create
MyCUSP-9(config)# exit
MyCUSP-9# username cisco password cisco
MyCUSP-9# username cisco group pfs-privusers
MycUSP-9#
```
2. Toegang tot deze URL met de geloofsbrieven die in de vorige stap worden bepaald. U kunt .log bestanden downloaden die het logbestand bevatten. ftp://<IP of CUSP>/CUSP>/CUSP/log/trace/Tracof

### Vastlegging SIP-berichten

Naast de sporenlogs die in de vorige secties zijn vermeld, zijn de logbestanden van Session Initiation Protocol (SIP) ook beschikbaar in CUSP. Dit logbestand bevat alleen de SIP-berichten die vanuit de CUSP naar binnen of naar buiten komen. U kunt SIP-berichtbestanden vanuit de GUI inschakelen.

1. Navigeer naar probleemoplossing > SIP-berichten > Configuraties.

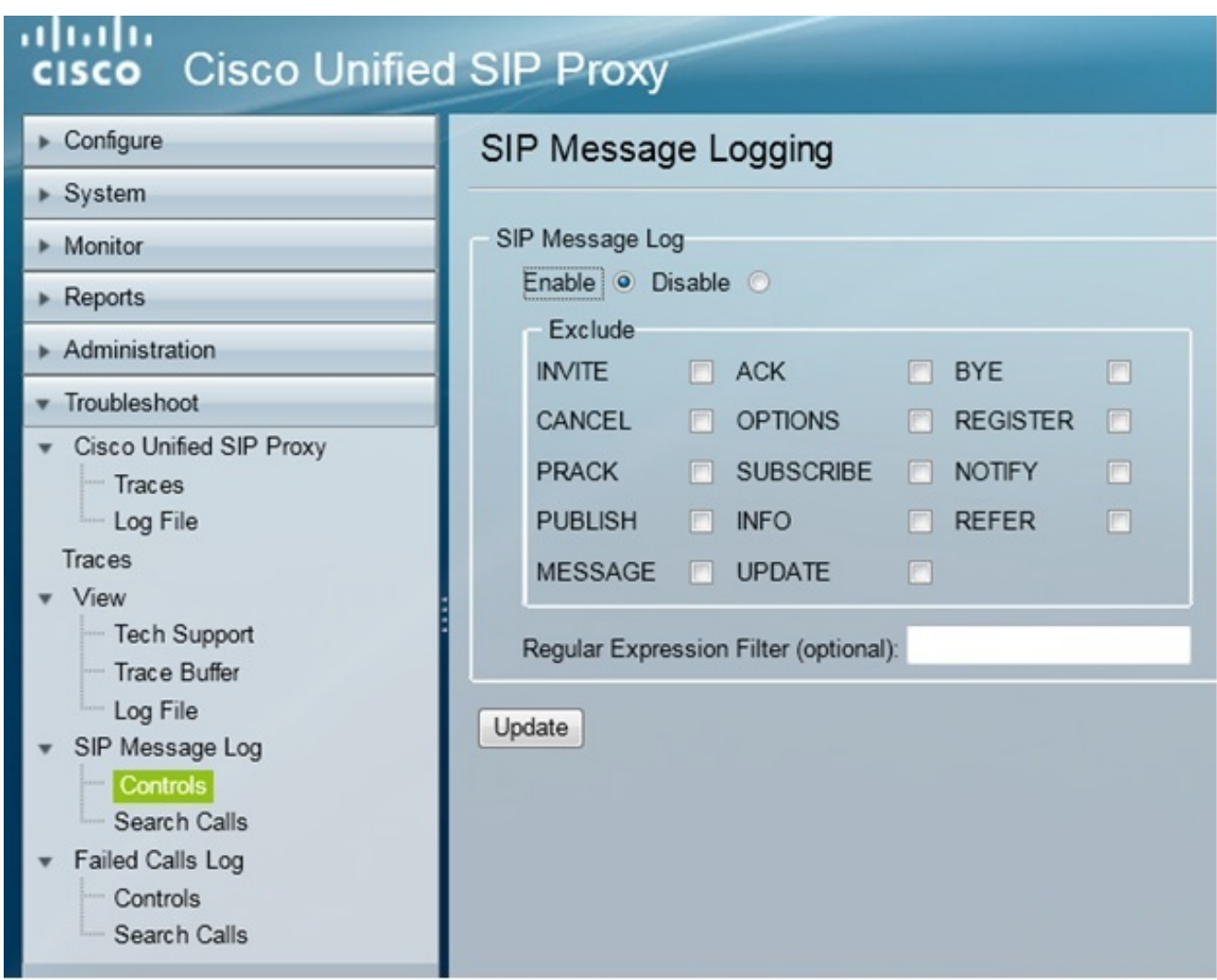

2. Als u de logbestanden van het SIP-bericht wilt weergeven, navigeer dan naar Problemen oplossen > SIP-berichtvastlegging > Zoeken.

Opmerking: Om te bekijken hoe CUSP de SIP methodes, zoals de routetabellen en normalisatie verwerkt, zijn de spoorlogbestanden vereist.

### Informatie over opslag

### CUSP 9.0 en hoger

In CUSP versie 9 (Virtual CUSP) en later kan de grootte van de logbuffer worden verhoogd tot 5 GB. In deze versie kunt u schijfruimte bieden voor het opslaan van logbestanden en het aantal logbestanden.

Hier is de configuratie die de loggrootte op 5 GB instelt en het aantal bestanden op 500.

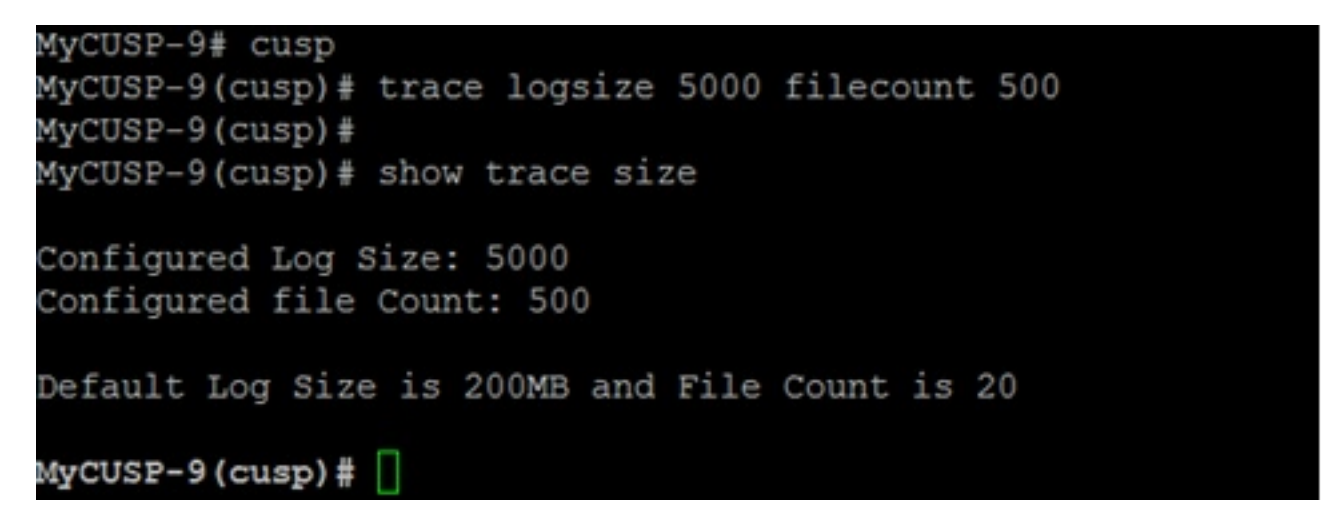

Cisco raadt aan dat elk logbestand 10 MB bedraagt voor betere prestaties.

#### CUSP-versies eerder dan 9.0

In oudere versies van CUSP wordt de buffergrootte van de log ingesteld op 200 MB en er is geen bepaling voor het wijzigen van de buffergrootte van de sporen en het aantal bestanden.

### Gerelateerde informatie

- Configuratievoorbeeld van CUSP
- [Technische ondersteuning en documentatie Cisco Systems](//www.cisco.com/cisco/web/support/index.html?referring_site=bodynav)